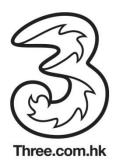

## Wi-Fi Auto-login feature in BlackBerry 10 OS device

The Wi-Fi Auto-login feature is supported in BlackBerry device with software version 10 or higher. No user setup is required

## Check Status of Wi-Fi Auto-login feature in BlackBerry OS 10 device

1.Press screen top to open "Control Centre"

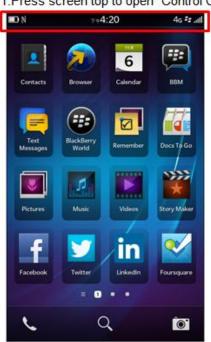

2. Open "Wi-Fi" in Control Centre

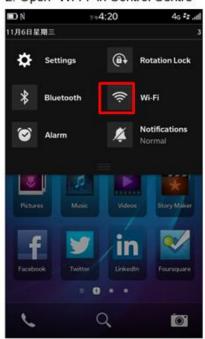

3. Check "Wi-Fi" Settings

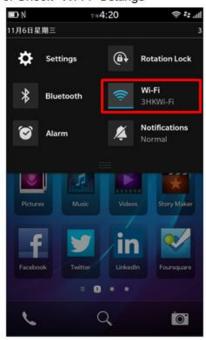

4. Auto-login to "3HKWi-Fi"

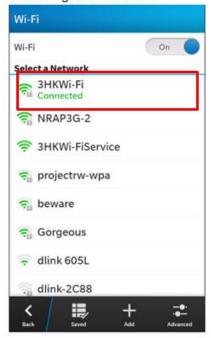

<sup>&#</sup>x27;\* Actual steps may vary due to different device configuration